# **GitHub Actions** Open source workflow automation DevOps Pro Europe 2019

### Bas Detectors @bas on GitHub Email: <u>bas@github.com</u>

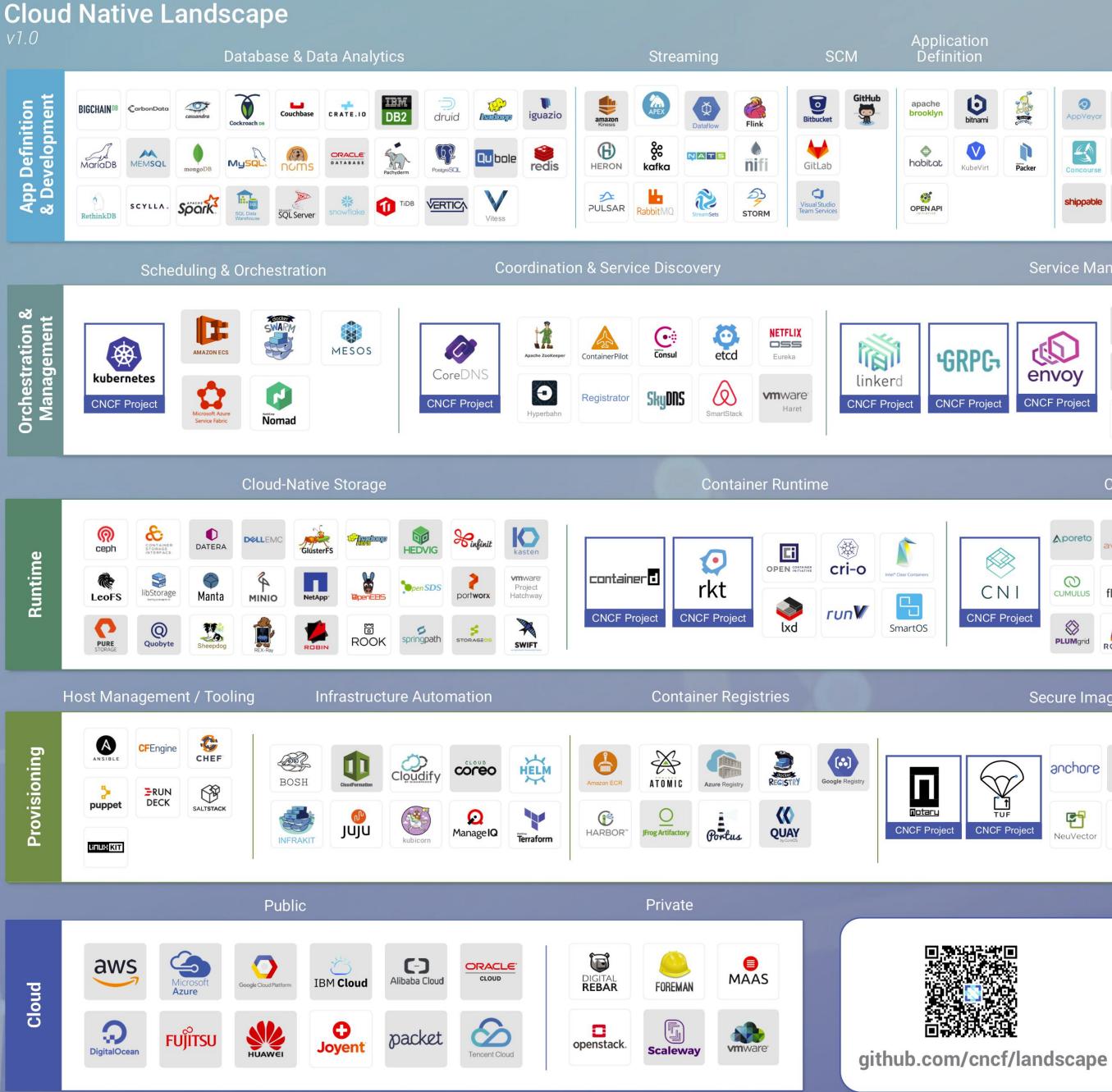

| ation<br>ition        | CI/CD                                                                                                    |                                       |                                                                                                    |                                                                                                    |
|-----------------------|----------------------------------------------------------------------------------------------------|---------------------------------------|----------------------------------------------------------------------------------------------------|----------------------------------------------------------------------------------------------------|
| bitnami               | buddybuild<br>Buildkite Ocircleci                                                                                                    | code Ship                             | Platforms                                                                                                    | Observability<br>& Analysis                                                                                                    |
|                       | Image: SpinnakerImage: SpinnakerImage: SpinnakerImage: SpinnakerImage: SpinnakerImage: SpinnakerImage: SpinnakerImage: SpinnakerImage: Spinnaker | Cotopus Deploy<br>Semaphore<br>DEPLOY | <section-header><section-header>         Pass / Container Service         Image: Appendix       Image: Container Service         Image: Appendix       Image: Container Service         Image: Container Service       Image: Container Service         Image: Container Service       Image: Container Service</section-header></section-header>                                                                                                    |                                                                                                    |
| C N I<br>CNCF Project | el midokura Miss Contiv                                                                                                    | cilium<br>Copen vSwitch               | Image: Normal state state | SENTRY EACH density Sever density Sever dens |
| Secure Images         | Image: Sector and Sector Automation         Image: Sector Automation         Image: Sector Automation                                            | Keywhiz Knox                          | <image/> <section-header><section-header><complex-block><image/><image/></complex-block></section-header></section-header>                                                                                                    | CNCF Project   Splunk   Splunk   Subscript   Tracing   CNCF Project   OPENTRACING<br>CNCF Project   Appdash   Stywalking   Stywalking   Stywalking                                                                                                    |

This landscape is intended as a map through the previously uncharted terrain of cloud native technologies. There are many routes to deploying a cloud native application, with CNCF Projects representing a particularly well-traveled path.

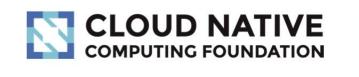

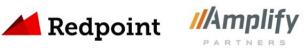

### bility ysis oring s AppNeta centreon catchpoint<sup>.</sup> DATADOG Ø dynatrace meros The DevOpe Company \$ NIS opsclarity Ŷ RIEMANN rocana 0 signal fx sysdig WAVEFRONT

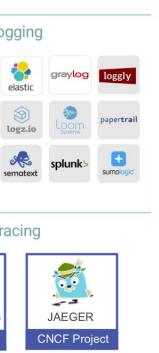

Greyed logos are not open source

# 32k Beta signups in 24 hours

CI/CD?

IFTTT ("if this, then that")

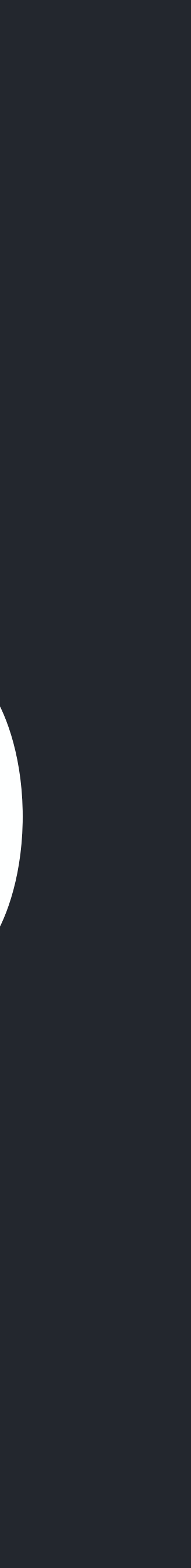

# Automate everything!

- Makes tasks repeatable with a predictable outcome
- Gives confidence to contributors
- Empowers developers

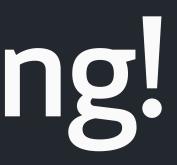

license file

- send to a distribution list via SendGrid
- in issue form

### • On a repopublic event, make sure the repohas a

# On a release event, package up release notes and

• On a member event, open up an onboarding guide

### • On a push event to a branch compile, build and test

containerregistry

- On an issue opened event triage the issue
- On a pull request event review and validate Terraform changes

### On a push event to master deploy to cloud or a

• On a pull request merge event delete the branch

# Actions built already with our partners

- Deploy to well known cloud hosts
- Send messages and emails with Twilio and SendGrid
- Kick off Terraform flows
- Update DockerHub containers after a release Phased deployment with LaunchDarkly
- Configure loT buttons with Flic

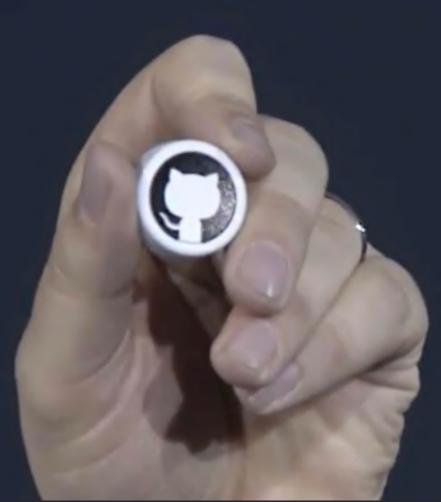

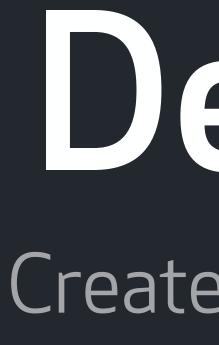

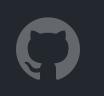

# Demo Create a workflow

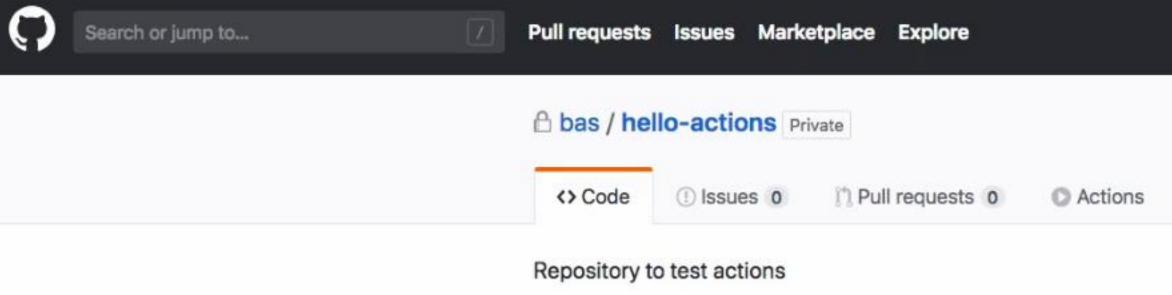

Manage topics

| @ <b>6</b> c                      | 6 commits     |         |
|-----------------------------------|---------------|---------|
| Branch: master - New pull request |               |         |
| 🐁 bas Update RE                   | ADME.md       |         |
| scripts                           |               | Initial |
| .dockerignore                     |               | Initial |
| .gitignore                        |               | Add e   |
| Dockerfile                        |               | Initial |
| README.md                         |               | Updat   |
| 🗎 app.js                          |               | Add e   |
| docker-compo                      | ose.debug.yml | Initial |
| docker-compo                      | ose.yml       | Initial |
| now.json                          |               | Add e   |
| package.json                      |               | Add e   |
| 📄 test.js                         |               | Initial |

### README.md

\*

### hello-actions

A basic Hello World Express App to test GitHub Actions

### NPM

|                    |              | ⊙ Watch ▼       | 0     | \star Star   | 0       | 8 Fork     | 0    |
|--------------------|--------------|-----------------|-------|--------------|---------|------------|------|
| Projects 0         | Wiki         | Insights        | ¢ 5   | Settings     |         |            |      |
|                    |              |                 |       |              |         |            | Edit |
|                    | © 0 releases | ŝ               |       | <b>1</b> 1 c | ontribu | itor       |      |
|                    | Create new f | ile Upload file | s F   | ind File     | Clone   | or downloa | ad 🔻 |
|                    |              |                 | Lates | t commit b   | c84adi  | o 18 hours | ago  |
| tial commit        |              |                 |       |              |         | a day a    | ago  |
| tial commit        |              |                 |       |              |         | a day a    | ago  |
| d eslint and now c | onfiguration |                 |       |              |         | 18 hours a | ago  |
| tial commit        |              |                 |       |              |         | a day a    | ago  |
| date README.md     |              |                 |       |              |         | 18 hours a | ago  |
| d eslint and now c | onfiguration |                 |       |              |         | 18 hours a | ago  |
| tial commit        |              |                 |       |              |         | a day a    | ago  |
| tial commit        |              |                 |       |              |         | a day a    | ago  |
| d eslint and now c | onfiguration |                 |       |              |         | 18 hours a | ago  |
| d eslint and now c | onfiguration |                 |       |              |         | 18 hours a | ago  |
| tial commit        |              |                 |       |              |         | a day a    | ago  |
|                    |              |                 |       |              |         |            | A1   |

ø

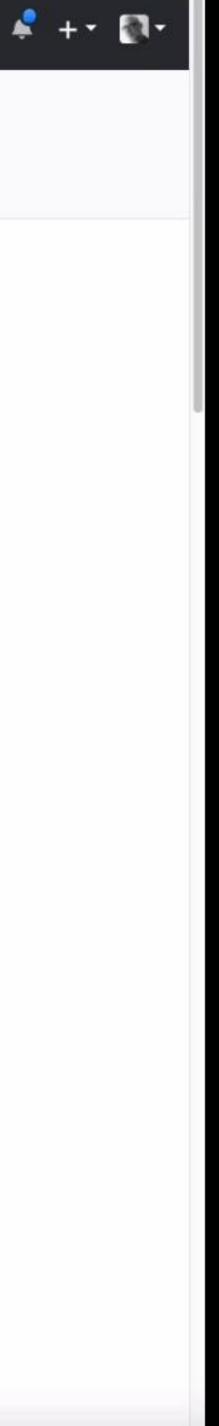

Configured as code

# Workflow blocks

# Action blocks

workflow "My Workflow" { on = "event" } action "Action 1" { uses = "user/repo@master" args = "command" } action "Action 2" {

runs = "command" }

action "Action 3" { needs = ["Action 1"] args = "command"

resolves = ["Action 2", "Action 3"]

```
uses = "docker://node:10-alpine"
```

```
uses = ".github/actions/private"
```

workflow "My Workflow" { on = "event" } action "Action 1" {

args = "command" }

action "Action 2" { uses = "docker://node:10-alpine" runs = "command" }

action "Action 3" { needs = ["Action 1"] args = "command"

resolves = ["Action 2", "Action 3"]

uses = "user/repo@master"

uses = ".github/actions/private"

workflow "My Workflow" { on = "event" }

action "Action 1" { uses = "user/repo@master" args = "command" }

```
action "Action 2" {
 uses = "docker://node:10-alpine"
  runs = "command"
}
```

```
action "Action 3" {
 needs = ["Action 1"]
 args = "command"
```

resolves = ["Action 2", "Action 3"]

uses = ".github/actions/private"

# Filters for GitHub Actions

label tag deleted\_tag action branch actor deleted branch environment

```
action "Test" {
  needs = "Build"
  uses = "actions/npm@master"
  args = "test"
}
```

```
# Filter for master branch
action "Master" {
  needs = "Test"
  uses = "actions/bin/filter@master"
  args = "branch master"
}
```

```
action "Publish" {
 needs = "Master"
 uses = "actions/npm@master"
  args = "publish --access public"
  secrets = ["NPM_AUTH_TOKEN"]
```

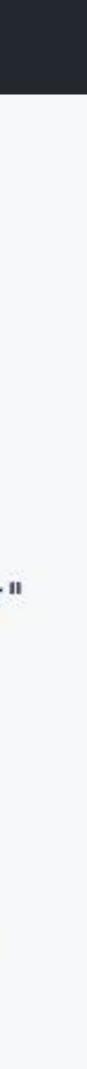

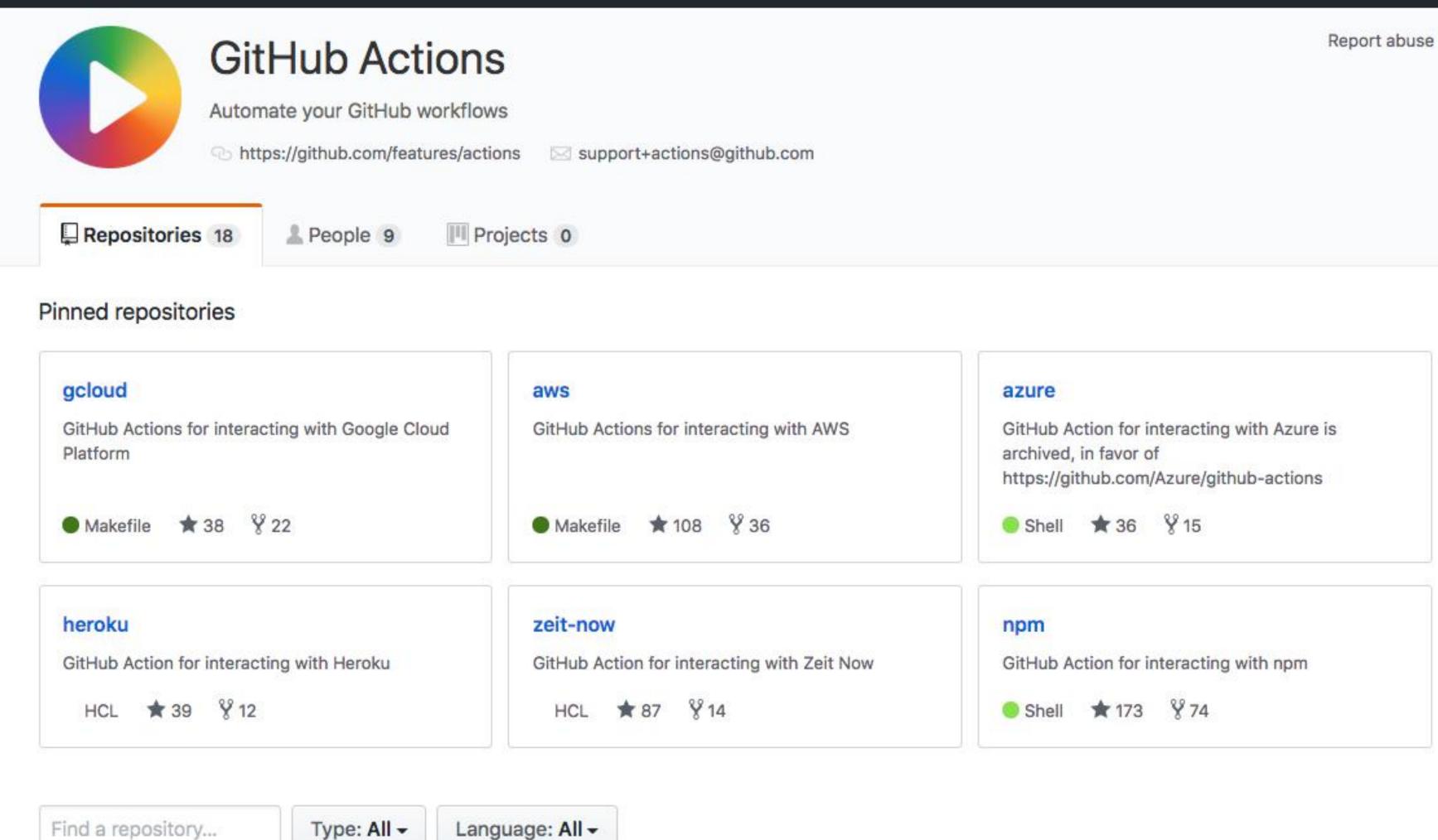

### example-zeit-now

An example GitHub Action using Zeit Now

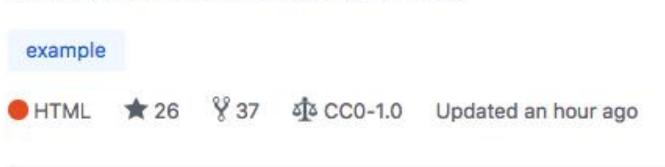

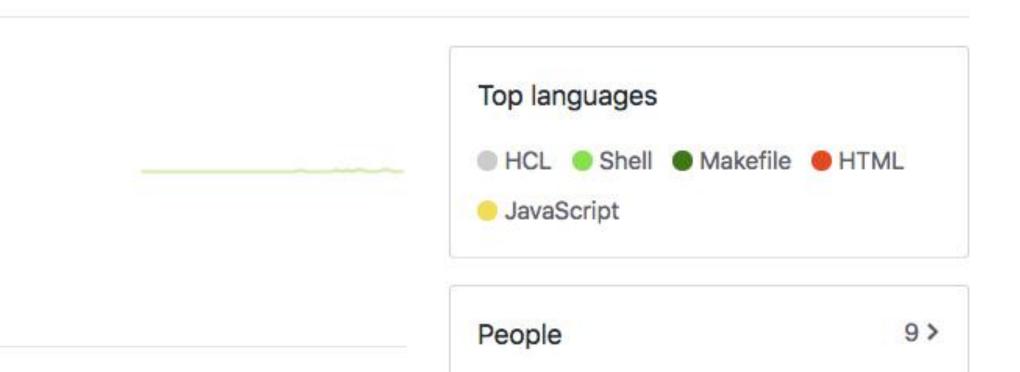

Iriggered by events

| Event name        | GITHUB_SHA                            | GITHUB_REF                                              | Event description                                                                                         |
|-------------------|---------------------------------------|---------------------------------------------------------|----------------------------------------------------------------------------------------------------|
| check_run         | Check run<br>commit                   | Check suite<br>branch                                   | Triggered when a check run<br>is created, rerequested<br>, completed, or has a<br>requested_action.       |
| check_suite       | Check suite commit                    | Check suite<br>branch                                   | Triggered when a check<br>suite is completed,<br>requested, or<br>rerequested.                            |
| commit_comment    | Commit that<br>was<br>commented<br>on | n/a                                                     | Triggered when a commit comment is created.                                                               |
| create            | Resolved by<br>branch or<br>tag       | Branch or tag created                                   | Represents a created repository, branch, or tag.                                                          |
| delete            | Last commit<br>on default<br>branch   | Default<br>branch                                       | Represents a deleted branch or tag.                                                                       |
| deployment        | Commit to<br>be deployed              | Branch/tag<br>to be<br>deployed<br>(empty if<br>commit) | Represents a deployment.<br>Deployments created with a<br>commit SHA may not have a<br>GitHub ref.        |
| deployment_status | Commit<br>being<br>deployed           | Branch/tag<br>to be<br>deployed<br>(empty if<br>commit) | Represents a deployment<br>status. Deployments<br>created with a commit SHA<br>may not have a GitHub ref. |
| fork              | Last commit<br>on default<br>branch   | Default<br>branch                                       | Triggered when a user forks a repository.                                                                 |
| gollum            | Last commit<br>on default<br>branch   | Default<br>branch                                       | Triggered when a Wiki page is created or updated.                                                         |

# 26 events

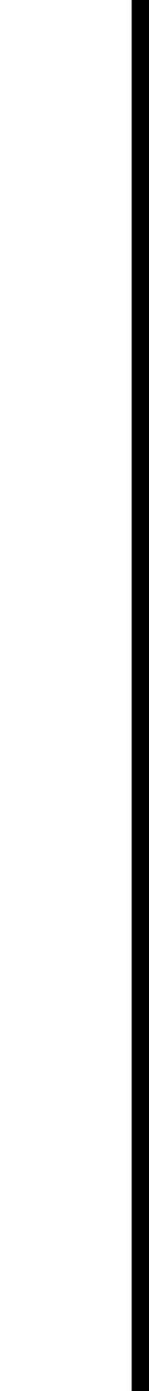

### Issue event

### issues

Last commit on default branch

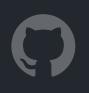

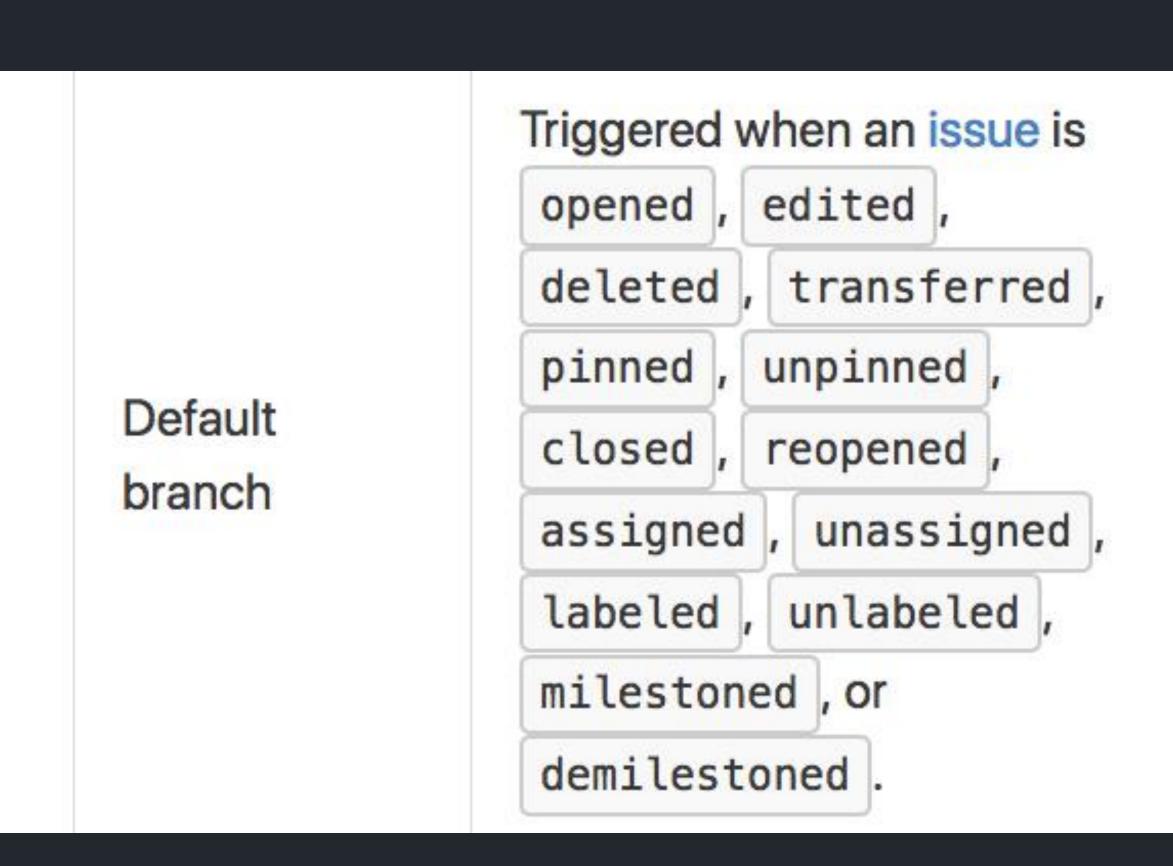

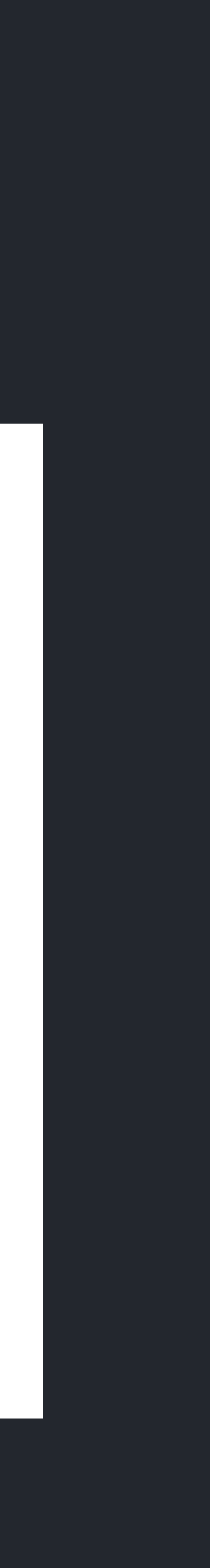

| 🖰 bas / h | ello-world Private                                                       |                    |
|-----------|--------------------------------------------------------------------------|--------------------|
| <> Code   | Issues 2     Pull requests 2                                             | Actions            |
| Filters - | Q is:issue is:open                                                       | 🛇 La               |
| I () 2    | Open 🗸 4 Closed                                                          |                    |
|           | dd support for Windows XP enhant<br>25 opened on Dec 11, 2018 by bas     | ement              |
|           | here is a bug in the action script b<br>24 opened on Dec 11, 2018 by bas | ug                 |
|           | <b>ProTip!</b> Type                                                      | g i on any issue o |

0

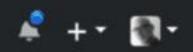

| _        | s 0 💷 Wik    |          | gnts s⊋ Se | ttings     |           |   |
|----------|--------------|----------|------------|------------|-----------|---|
| bels 9   | P Milestones | 0        |            |            | lew issue |   |
| Author - | Projects -   | Labels - | Milestones | Assignee - | Sort -    | • |
|          |              |          |            |            |           |   |
|          |              |          |            |            |           |   |

| 0 | Report bug | Contact GitHub | Pricing | API | Training | Blog | About |  |
|---|------------|----------------|---------|-----|----------|------|-------|--|

# Executed as containers

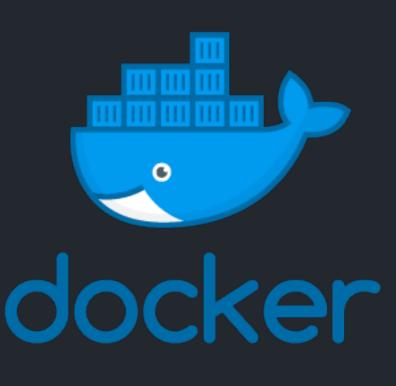

# Any language

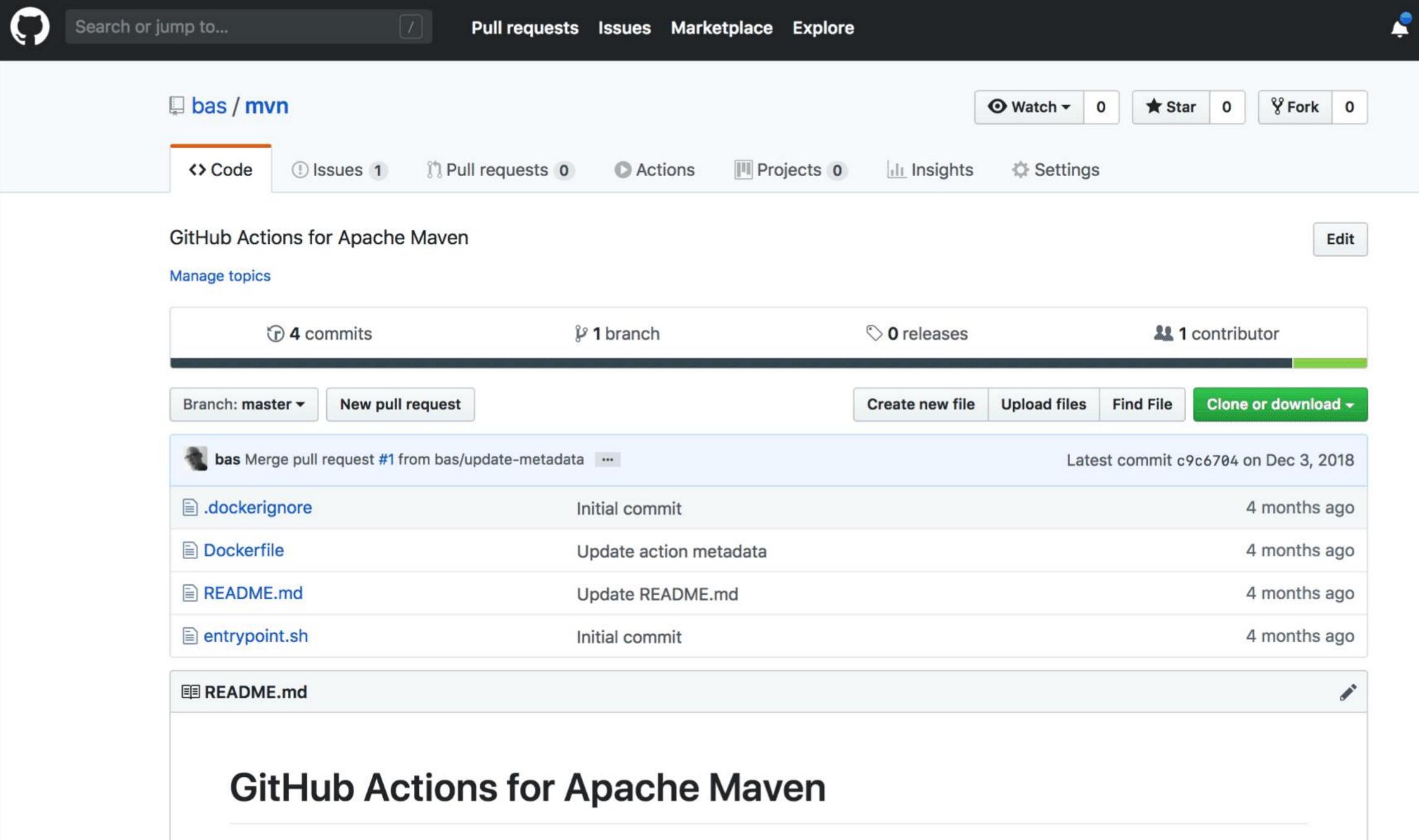

This Action for Apache Maven enables arbitrary actions with the mvn command-line client

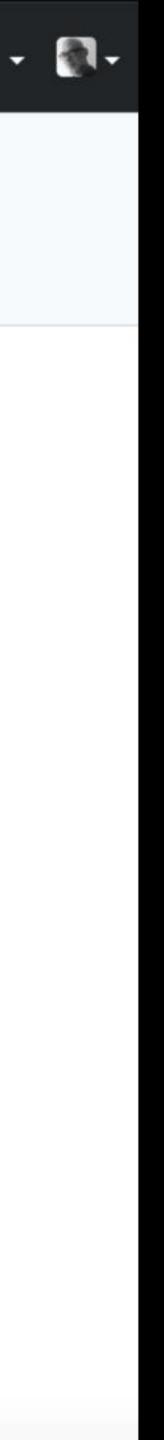

# Filesystem

| Directory                   |                                                                                                    |
|-----------------------------|----------------------------------------------------------------------------------------------------|
| /github/home                | A directory<br>directory<br>directory                                                                     |
| /github/workspace           | The work<br>execute<br>GITHUB<br>contains<br>that trigg<br>of this di<br>GitHub a<br>Ensure y<br>otherwis |
| /github/workflow/event.json | The POS<br>workflow<br>that the<br>set in the                                                             |

### Description

tory containing user-related data. For example, this ry could contain credentials from a login attempt. This ry path is set in the HOME environment variable.

orking directory of the Docker container. GitHub Actions e in this directory. The path to this directory is set in the B\_WORKSPACE environment variable. This directory as a copy of the repository (with version GITHUB\_SHA) ggered the workflow. An action can modify the contents directory, which subsequent actions can access. **Note:** actions must be run by the default Docker user (root). your Dockerfile does not set the USER instruction, ise you will not be able to access GITHUB\_WORKSPACE.

OST response of the webhook event that triggered the ow. GitHub rewrites this each time an action executes, so e file content is isolated between actions. This file path is he GITHUB\_EVENT\_PATH environment variable.

# Get the check run action. action=\$(jq --raw-output .action "\$GITHUB\_EVENT\_PATH")

# If it's not opened action return early. if [[ "\$action" != "opened" ]]; then # Return early we only care about opened. echo "Check run has action: \$action" echo "Want: synchronize or opened" exit 0

fi

# Get the issue number. NUMBER=\$(jq --raw-output .issue.number "\$GITHUB\_EVENT\_PATH")

# Get the issue title. TITLE=\$(jq --raw-output .issue.title "\$GITHUB\_EVENT\_PATH")

echo "running \$GITHUB\_ACTION for Issue #\${NUMBER} with title \${TITLE}"

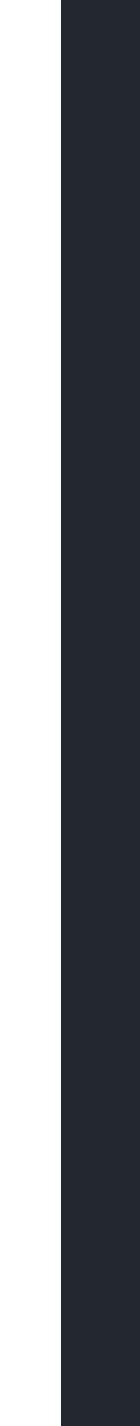

# Built by you, run by us

# Built and maintained by the community

# https://lab.github.com

Learning Lab Courses Learning Paths For Organizat

githubtraining /

A hello world workflov

Create and use your first GitHub Action.

GitHub Actions 
 Workflows
 Hello World

### Join this course

GitHub Learning Lab is an integrated learning experience to help you learn how to use GitHub by using GitHub. Complete courses your own pace on collaboration, workflow, and more.

Automation is key for streamlining your way to supercharge your workflow.

This course will walk you through the developer docum

In this course, you'll learn how to:

- Organize and identify workflow files
- Add executable scripts
- Create workflow and action blocks
- Trigger workflows
- Discover workflow logs

Note: This course will only work for me

GitHub Actions is currently available in public beta, which means you should avoid using it for high-value workflows and content during this beta period.

| ions                                                           | Sign in |
|----------------------------------------------------------------|---------|
| V                                                              |         |
| at Sign in with GitHub                                         |         |
|                                                                |         |
| work processes, and GitHub Actions are the be                  | est     |
| entation for creating a new workflow with GitHub Actions.      |         |
|                                                                |         |
|                                                                |         |
|                                                                |         |
| embers of the GitHub Actions public beta.                      |         |
| which means you should avoid using it for high-value workflows |         |

### Run actions locally https://github.com/nektos/act

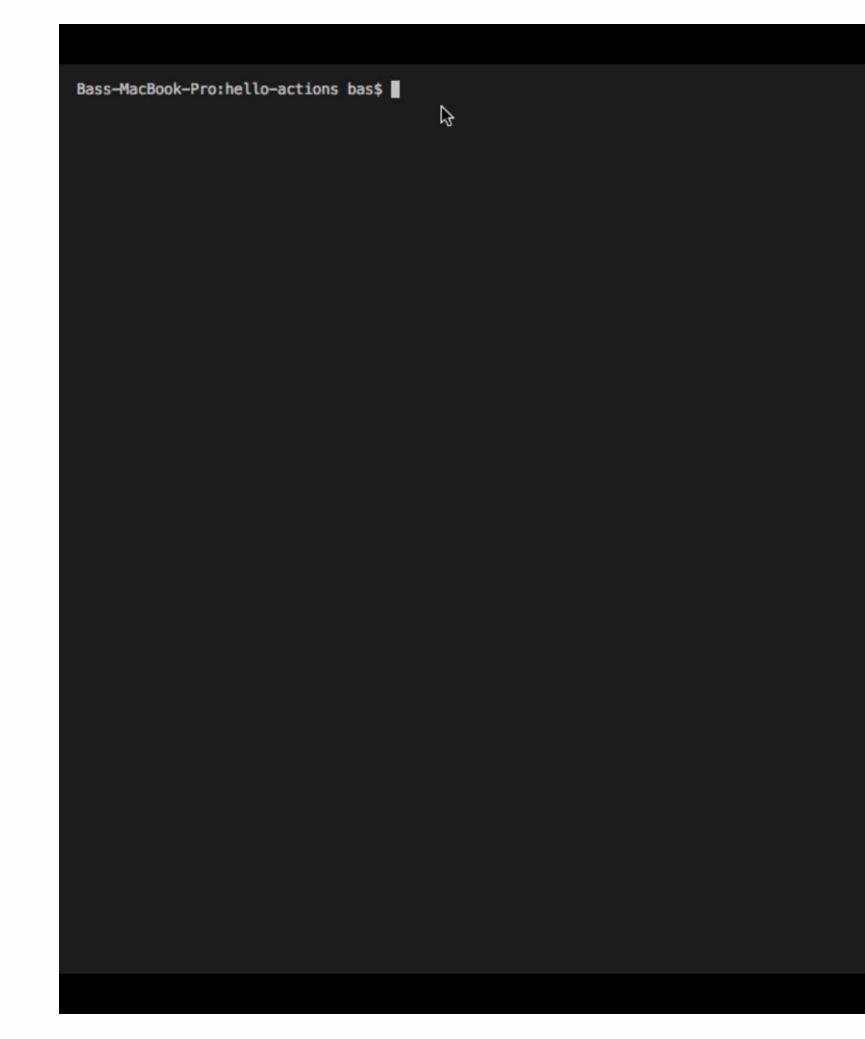

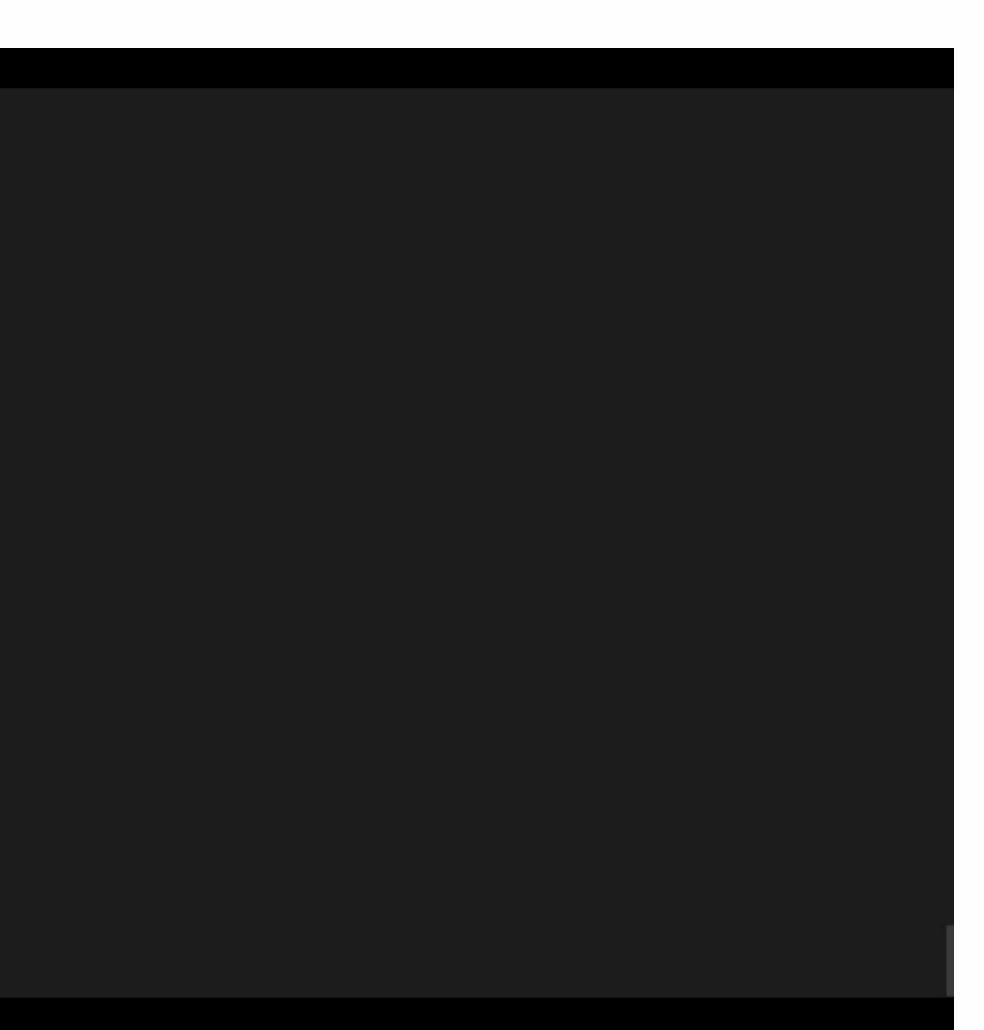

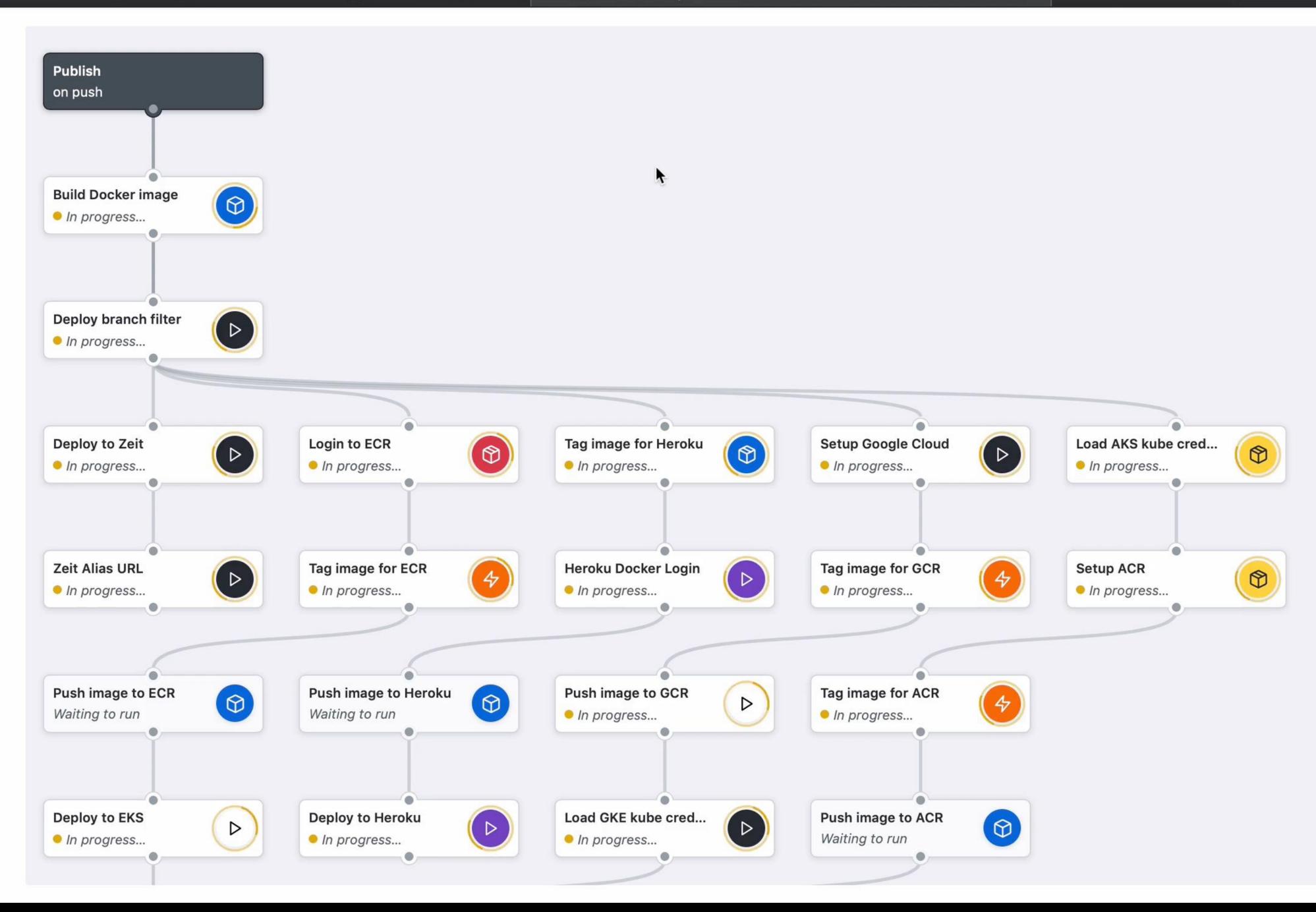

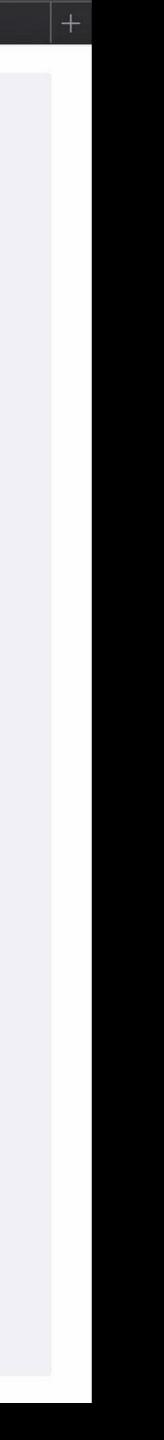

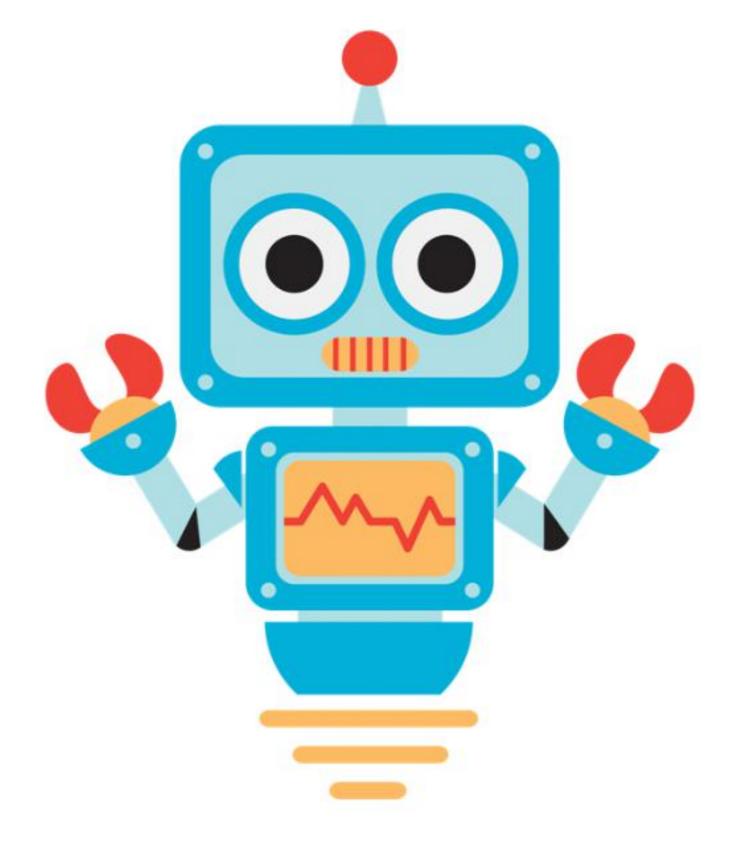

PR()B()

# GitHub Apps to automate and improve your workflow

Use pre-built apps to extend GitHub, and easily build and share your own.

### https://github.com/features/actions Sign-up for the beta

### https://developer.github.com/actions/ GitHub Actions documentation

### https://github.com/actions GitHub Actions

- Run code to respond to any event on GitHub
- GitHub will run anything in a Docker container
- and the payload for the event

Docker container comes with a clone of your report

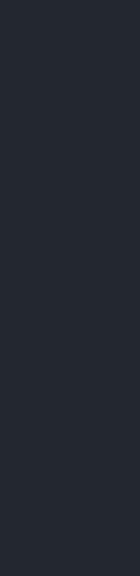

### Bas Detectors @bas on GitHub Email: <u>bas@github.com</u>

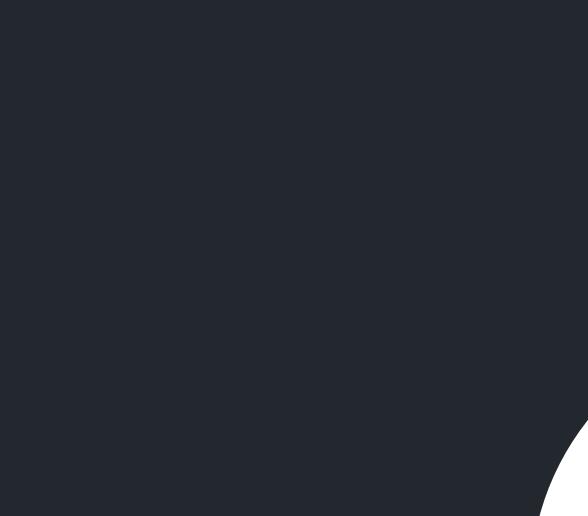

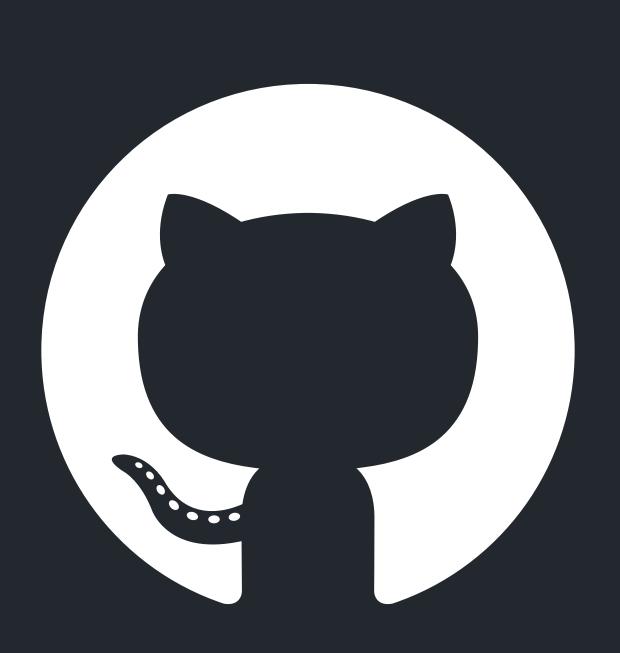